## How to Register for the Arizona History Convention

- 1. Click on our Zoom Event link: <https://events.zoom.us/e/view/hANMO0D2StWSIVrsAJbcXw>
- 2. Click on Register:

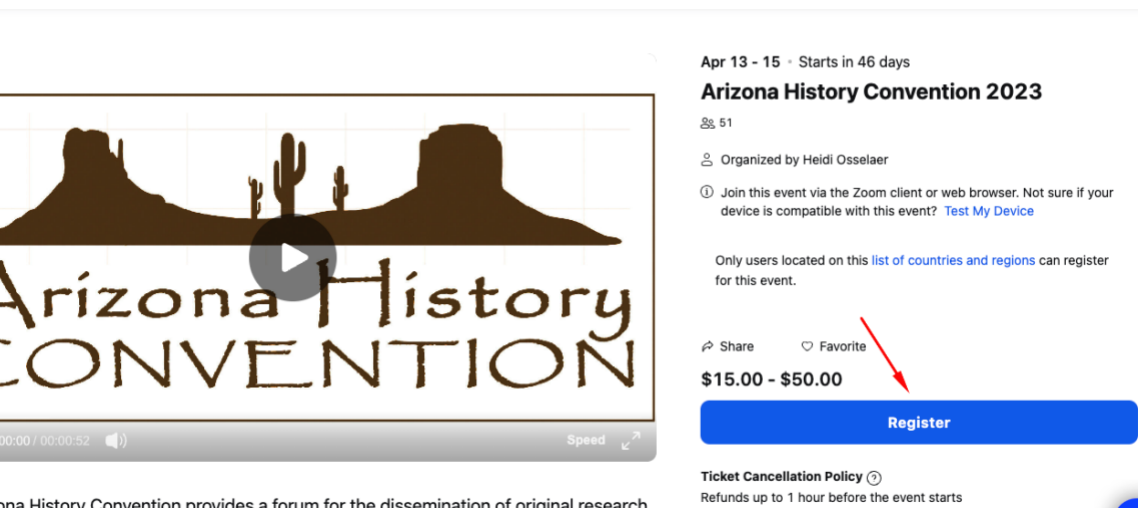

Sign In

**Sign Up** 

The Arizona History Convention provides a forum for the dissemination of original research

- 3. You will be given the option to either sign in, if you already have a Zoom account, or Sign Up Free if you don't have one yet. If you have a Zoom account already tied to the email address you want to use to register, sign into that account now and skip to step 8. If not, select Sign Up.
- 4. To create an account, first verify your age:

# **Verify Your Age**

Please confirm your birth year. This data will not be stored.

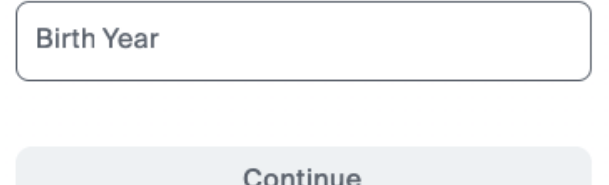

5. Then enter the email address you want to use:

## **Let's Get Started**

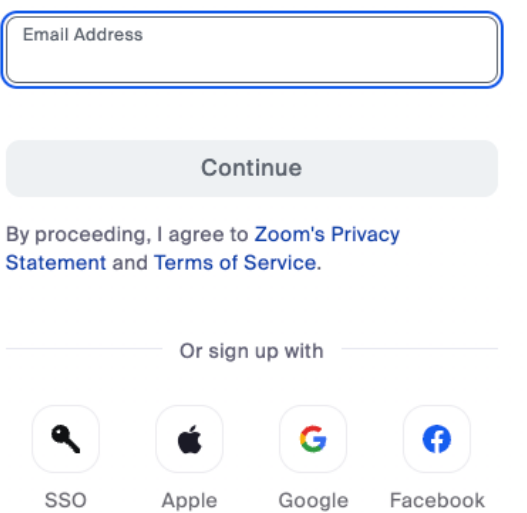

6. Check your email for the verification code:

## **Check Your Email For A Code**

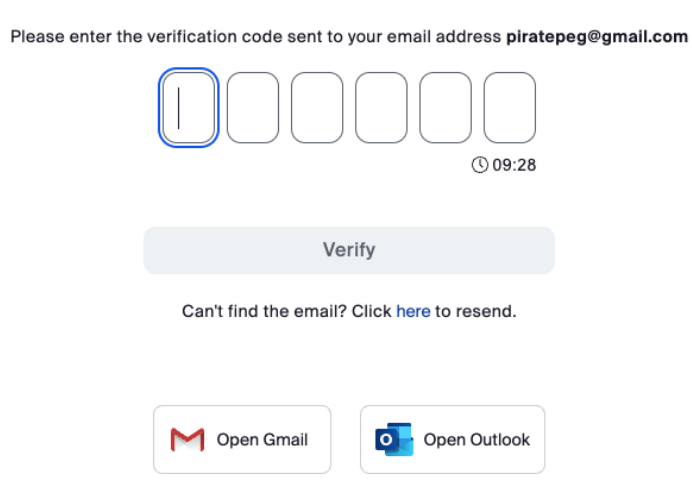

7. Fill out the required information and create a password:

## **Create Your Account**

Enter your full name and password.

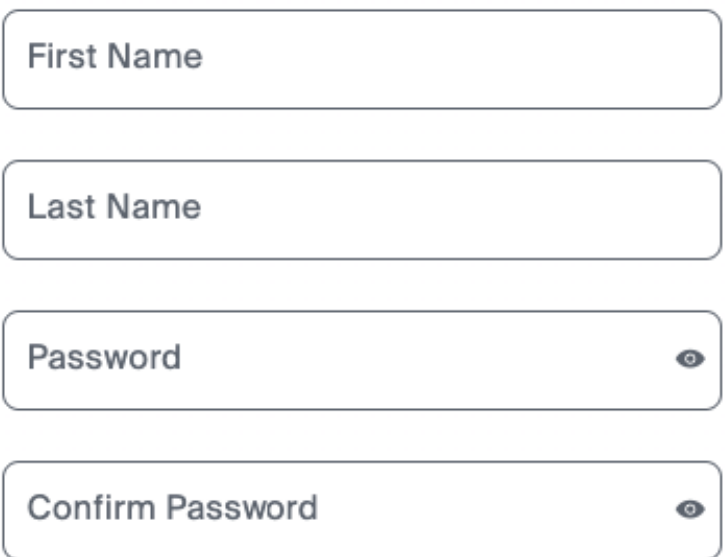

For Educators: Check here if you are signing up on behalf of a school or other organization that provides educational services to children under the age of 18

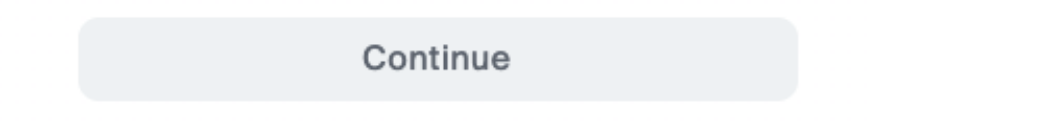

- 8. Once complete, you will be logged into your Zoom account. Now that you are logged in, click on the link again:
- 9. Click on our Zoom Event link: <https://events.zoom.us/e/view/hANMO0D2StWSIVrsAJbcXw>

You will see your initials in the upper right corner of the registration screen. This means you are logged in and ready to complete the registration:

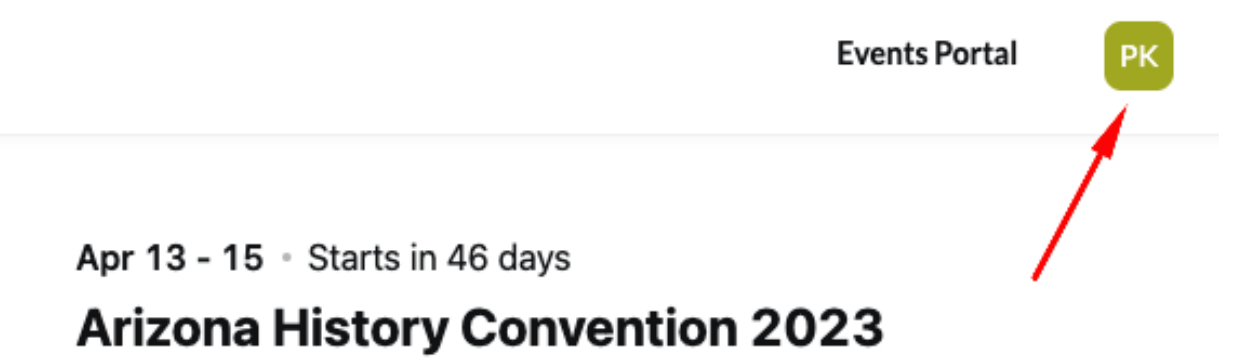

**28 51** 

- 음 Organized by Heidi Osselaer
- 1) Join this event via the Zoom client or web browser. Not sure if your device is compatible with this event? Test My Device

Only users located on this list of countries and regions can register for this event.

 $\varphi$  Share  $\heartsuit$  Favorite

\$15.00 - \$50.00

**Register** 

Ticket Cancellation Policy (?)

10. Click the Register button again and you will be taken to a screen where you can complete the purchase. On the day of the event, make sure you are logged into your Zoom account before you click on the Join link you received in your email.

## **Choose Ticket**

### **O** Full Conference Program Including In Person

Allows access to all 30 online and in-person sessions, plus plenary and keynote speeches, with access for 30 days post convention to all online session recordings.

Sales end on Sat, Apr 15, 2023 05:00PM MST

#### $\bigcirc$  Full Conference Program Including In Person for Stu... \$25.00

Grants access to all online and in-person sessions, with access to recorded sessions for 30 days after the event. Must register with a .edu email address or provide proof of academic affiliation.

Sales end on Sat, Apr 15, 2023 05:00PM MST

## ◯ Online Sessions Only

Provides access to the 15 online sessions plus plenary and keynote speeches with access to all online recordings for 30 days after the event.

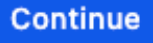

\$50.00

×

\$25.00